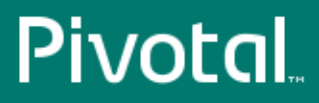

RELEASE NOTES

# **Chapter 1**

# **Pivotal Command Center 2.3.0 Release Notes**

Rev: A03 Published: September 15, 2014 Updated: November 12, 2014

#### **Contents**

- [What's New](#page-1-0)
	- [Installation](#page-1-1)
	- [Dashboard](#page-1-2)
	- [Cluster Analysis](#page-2-0)
	- [Improved Logging Functionality](#page-3-0)
	- [Topology](#page-3-1)
	- [PXF](#page-4-0)
	- [GFXD](#page-4-1)
	- [Online Documentation](#page-4-2)
	- [LDAP](#page-4-3)
- [Resolved Issues](#page-4-4)
- [Known Issues](#page-5-0)
- [Versioning and Compatibility](#page-6-0)
- [Documentation](#page-6-1)

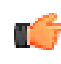

**Note:** This document only provides information about issues and features related to Pivotal Command **Center's UI functionality.** 

For release information for other PHD Enterprise components, see the PHD 2.1.0 Release Notes.

### <span id="page-1-0"></span>**What's New**

As well as general performance enhancements and bug fixes, this release includes the following new features and functionality:

### <span id="page-1-1"></span>**Installation**

During installation, you are now prompted to optionally specify a customer home directory for gpadmin.

### <span id="page-1-2"></span>**Dashboard**

You can now hover over roles on the Dashboard and view a list of relevant nodes, along with their status. (CC-3580)

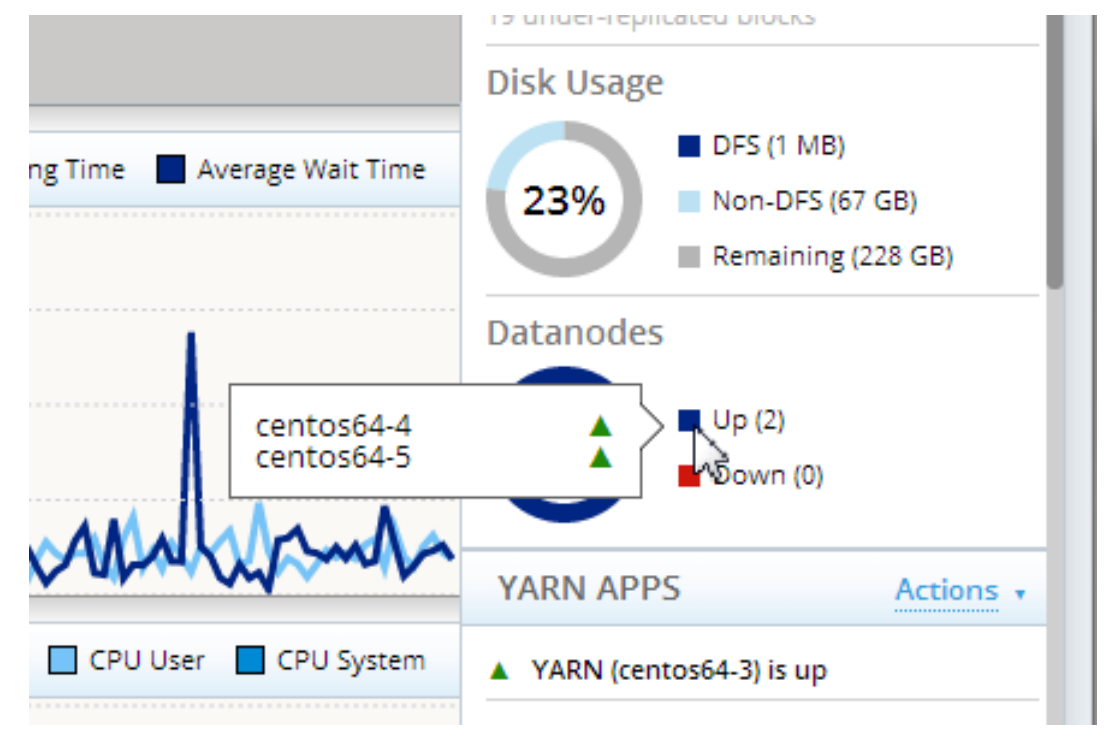

For example in this cluster there are two datanodes, **centos64-4** and **centos64-5**, both have a status of **up** (running).

The right status pane now also displays what the host name for each role, appearing in parenthesis after the role name. For example, in the above screenshot, the hostname for YARN role is **centos64-3**.

### <span id="page-2-0"></span>**Cluster Analysis**

The Cluster Analysis screen now displays a new panel that for each service displays the status of each role. (CC-3741)

This panel displays all services and roles defined for the selected node.

For each service, you can see the status of each role, and you can use the **Actions** dropdown menu to stop/start a specific role.

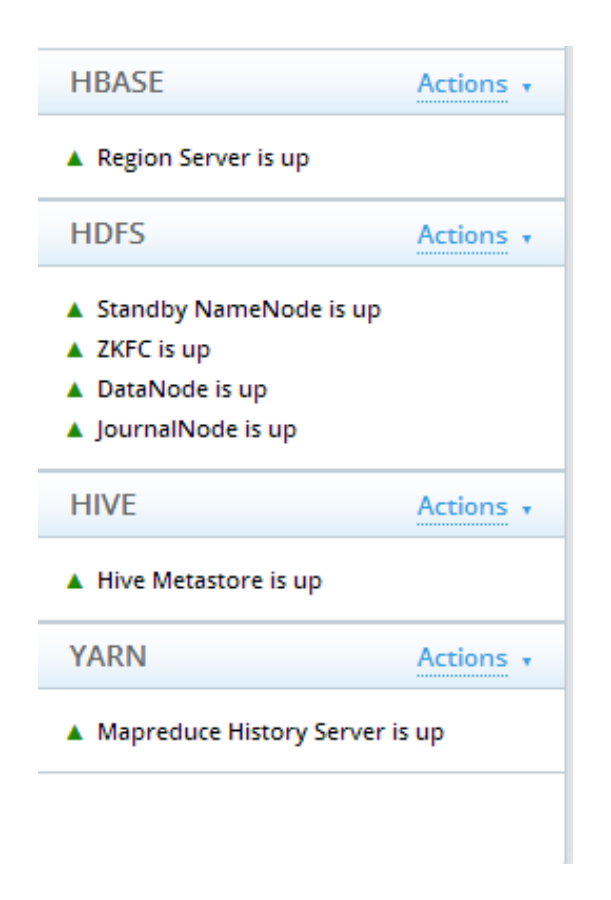

### <span id="page-3-0"></span>**Improved Logging Functionality**

You can now view logs on the Administration Node. To filter for these log files, either select the Admin Node's hostname when filtering by host, or select  $qphdmqr-webservices$  when filtering by role. (CC-3753)

### <span id="page-3-1"></span>**Topology**

#### **Adding / Removing Slaves:**

- When adding slaves via the Topology screen, you have the option to start services automatically.
- When removing slaves via the Topology screen, services will automatically be stopped prior to removal.

#### **Component Information:**

A new Component Information panel on the Topology screen displays names and versions of all the components of your PHD installation:

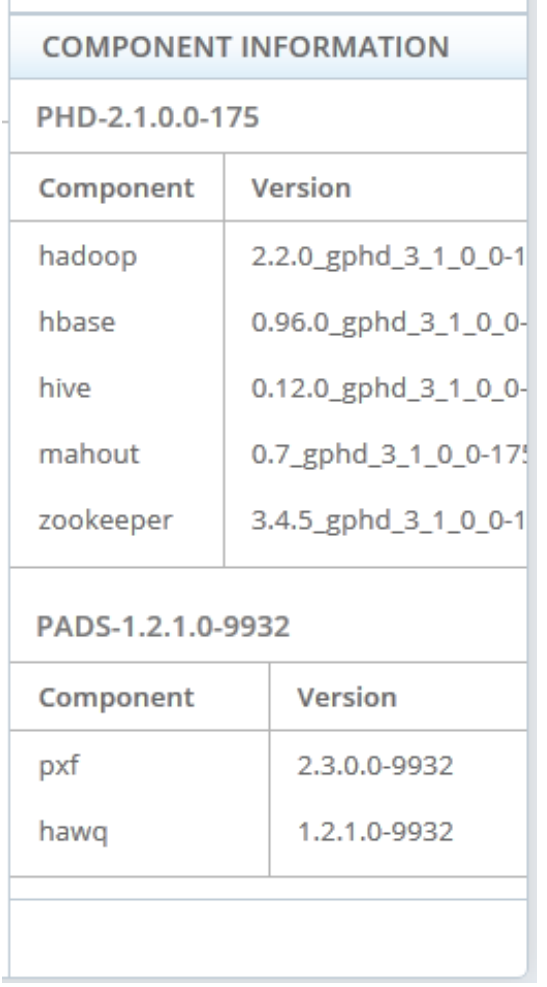

### <span id="page-4-0"></span>**PXF**

When deploying a cluster via PCC, you can now specify a host for PXF

### <span id="page-4-1"></span>**GFXD**

When deploying a cluster via PCC, you can now specify a host for GFXD (Gemfire XD).

×.

### <span id="page-4-2"></span>**Online Documentation**

You can now access PCC documentation, as well as that of all Pivotal products, via the **Settings** menu.

### <span id="page-4-3"></span>**LDAP**

You can now configure PCC to use and existing LDAP server for user authentication. Once configured, LDAP users can use their LDAP credentials to log in to PCC.

Further details are provided in the Pivotal Command Center 2.3 User Guide.

### <span id="page-4-4"></span>**Resolved Issues**

This section lists issues that have been resolved in Pivotal Command Center 2.3.0.

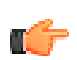

**Note:** For resolved issues relating to the installation and any non-UI functionality of Command Center, see the Pivotal HD 2.1.0 Release Notes.

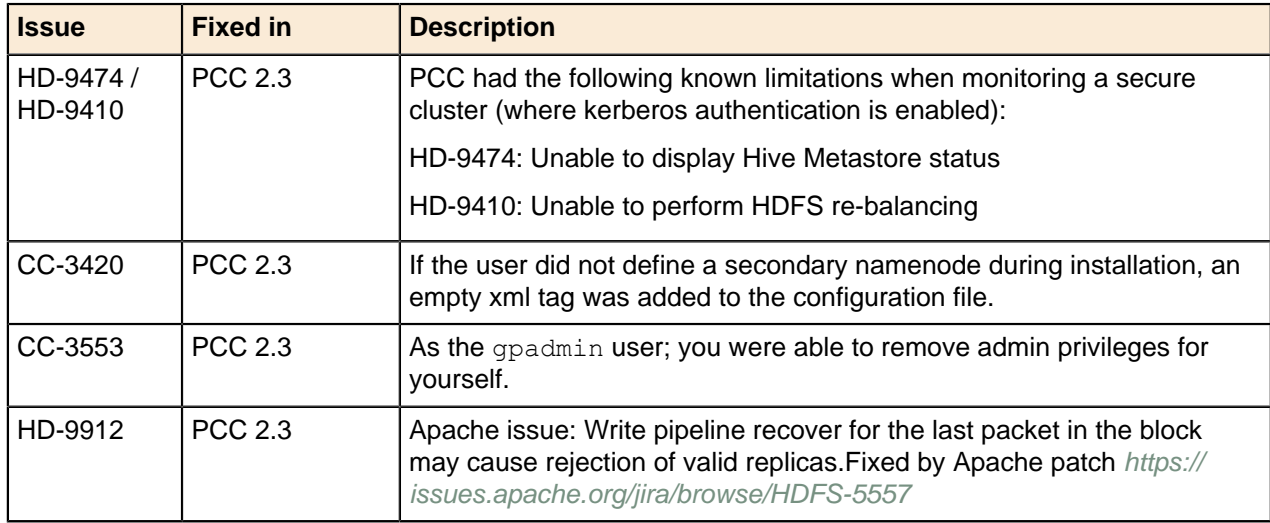

### <span id="page-5-0"></span>**Known Issues**

This section lists the known issues in Pivotal Command Center 2.3.0. A work-around is provided where applicable.

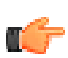

**Note:** For known issues relating to the installation and any non-UI functionality of Command Center, see the Pivotal HD Release Notes.

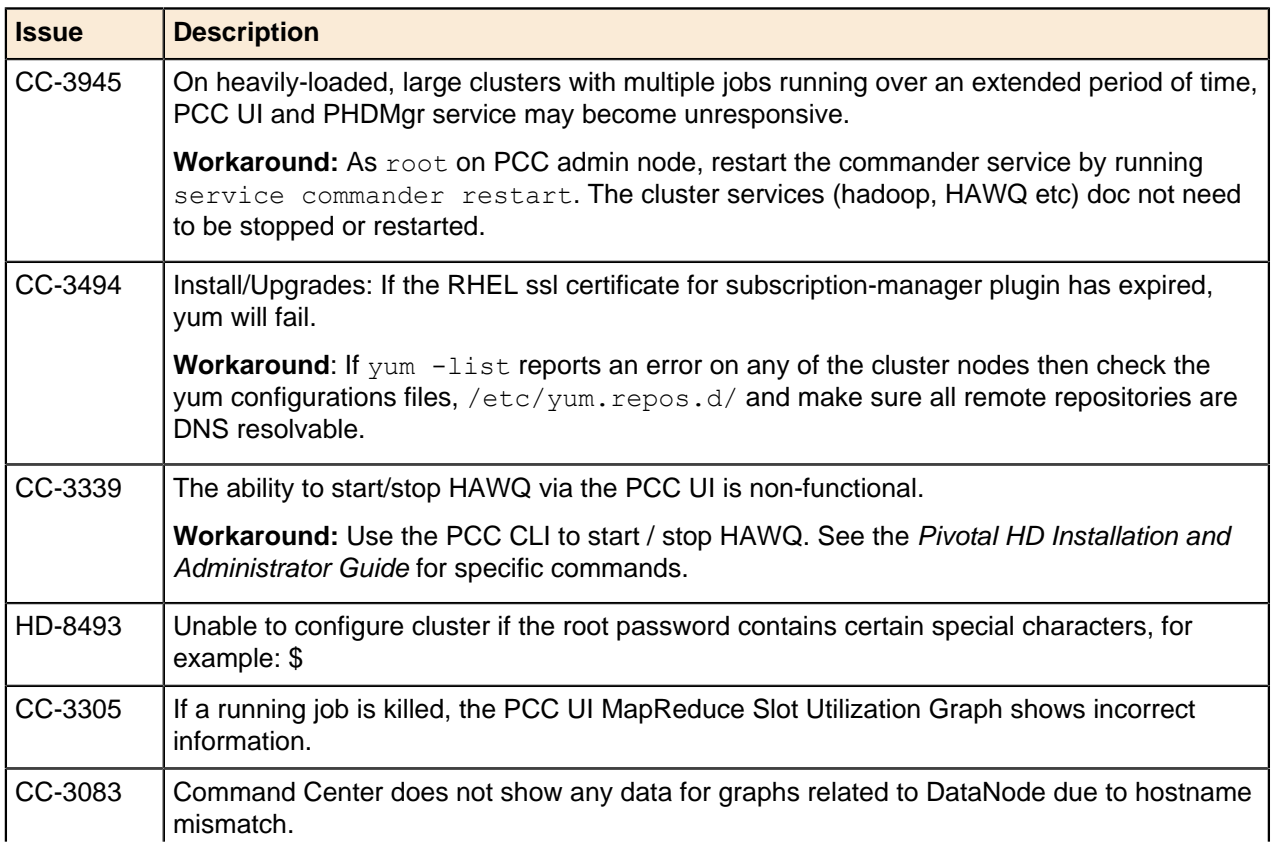

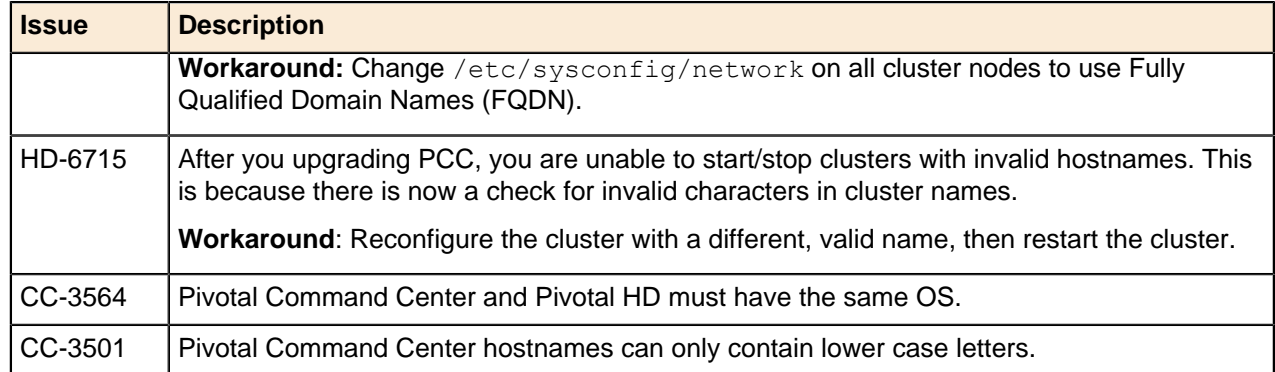

## <span id="page-6-0"></span>**Versioning and Compatibility**

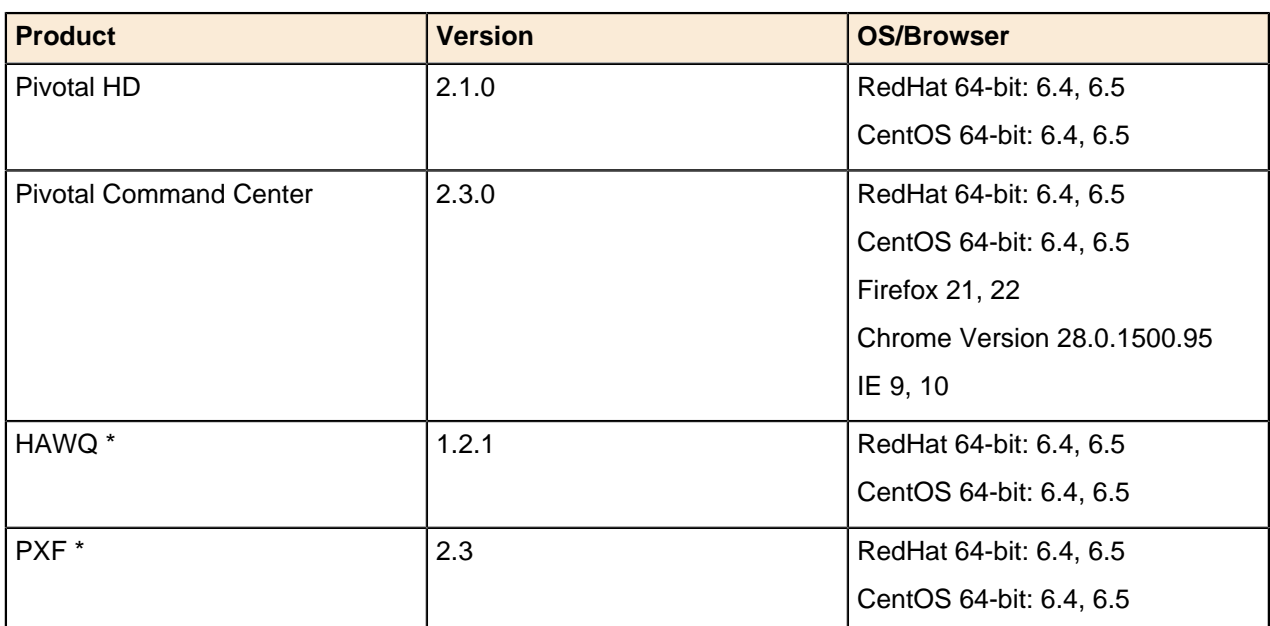

\* Distributed with Pivotal ADS 1.2.1

### <span id="page-6-1"></span>**Documentation**

Documentation for all releases of Pivotal Command Center and related products is available in PDF and HTML format on our website at <http://pivotalhd.docs.pivotal.io/>.

In addition, you can still access previous versions of Pivotal Command Center product documentation from the EMC support site at <https://support.emc.com/>.